## Anleitung zum Abholen digitaler Tickets

- 1. Nachdem der Rollwagerl 93 eV Ihnen Ihr Ticket zugewiesen hat, erhalten Sie eine E-Mail vom FC Bayern Ticketservice. Bitte beachten Sie die Hygiene- und Verhaltensrichtlinien sowie die Informationen zum Ticket und zum Arena-Besuch, die Sie im Anhang zu dieser E-Mail finden.
- 2. Klicken Sie bitte auf den Link in Ihrer E-Mail (siehe unten) oder kopieren Sie diesen in einen Browser, z.B. in Microsoft Edge, Mozilla Firefox oder Google Chrome.

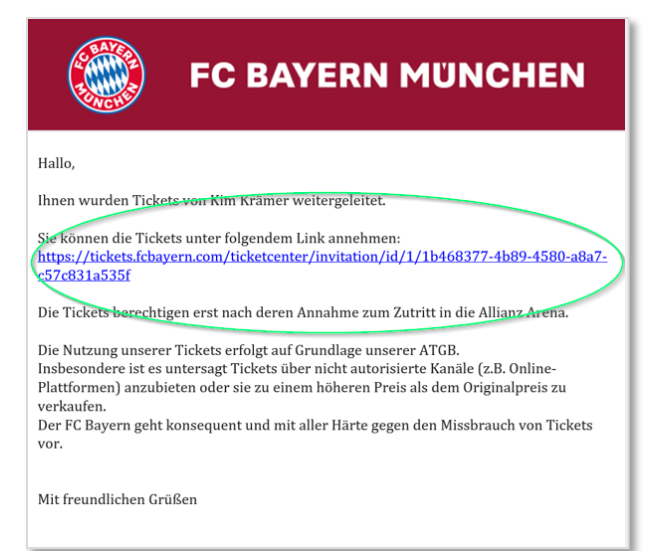

3. Sie werden nun ins FC Bayern-Ticket-Center weitergeleitet. Bitte akzeptieren Sie die Allgemeinen Ticket-Geschäftsbedingungen (ATGB) und klicken Sie auf "Ticket annehmen", wie unten dargestellt.

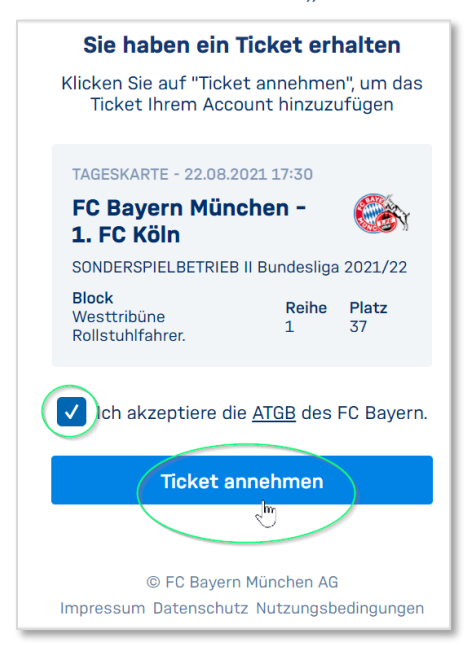

4. Loggen Sie sich jetzt bitte in Ihr FC Bayern-Account auf der nächsten Seite ein, sofern Sie bereits ein Account besitzen. Falls Sie noch kein FC Bayern-Account angelegt haben, gehen Sie bitte zu Punkt 4.1.

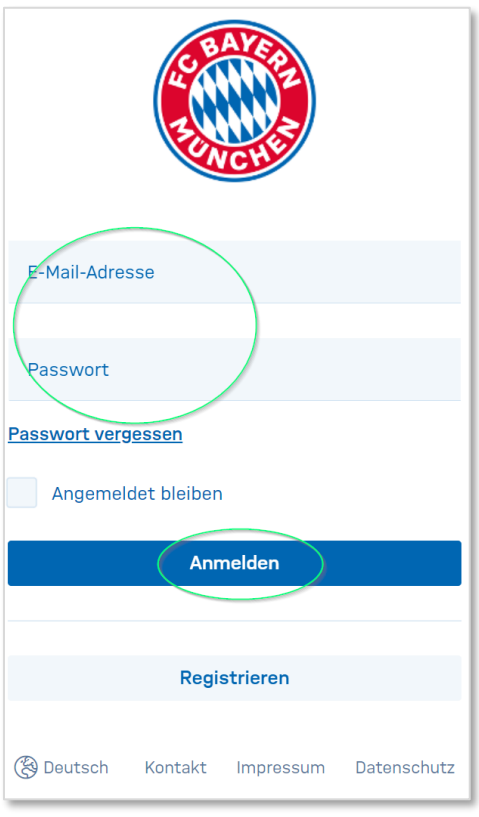

- 4.1. Sollten Sie kein FC Bayern-Account besitzen, so registrieren Sie sich bitte.
- 4.2. Nach erfolgreicher Registrierung erhalten Sie eine E-Mail mit einem Aktivierungs-Link nach folgendem Muster:

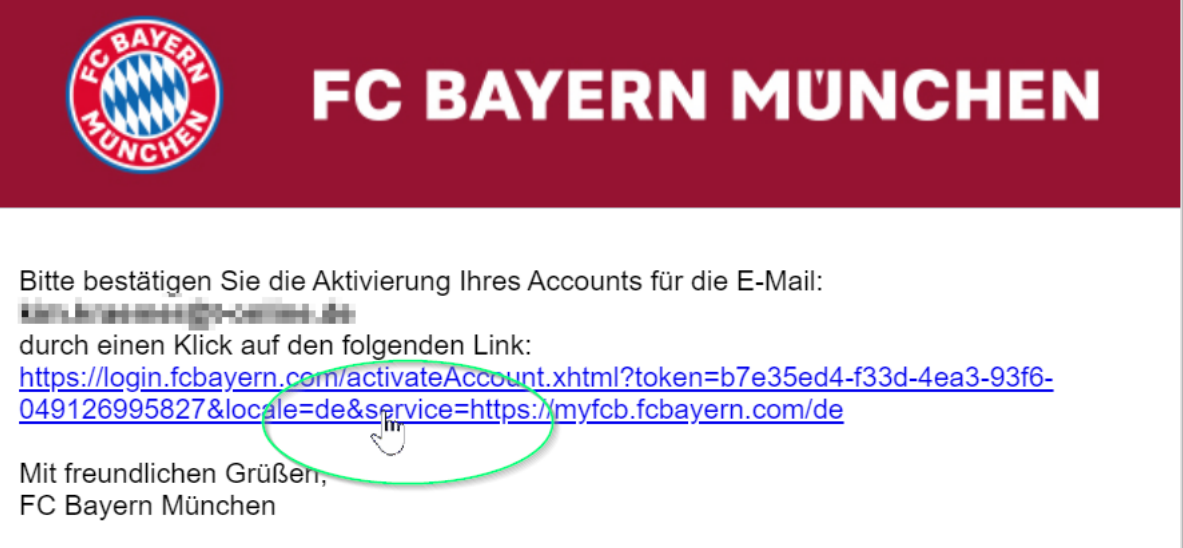

5. Führen Sie nun Punkt 3 erneut durch.

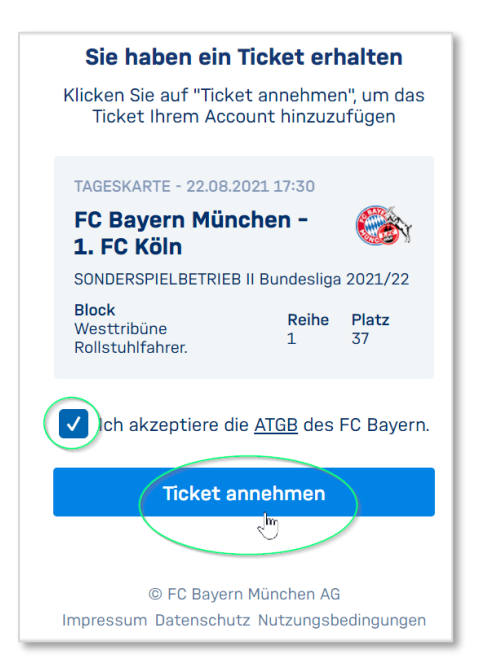

## 5.1. Nun öffnet sich folgendes Fenster:

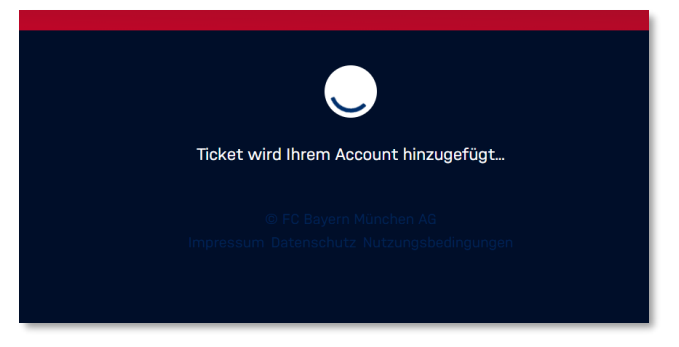

5.2. Ihr Ticket ist jetzt in Ihrem FC Bayern-Account hinterlegt. Sie können frei wählen, in welcher Form Sie Ihr Ticket haben möchten. Wenn Sie beispielsweise "print@home" wählen, können Sie Ihr Ticket herunterladen, ausdrucken und zum Stadion mitnehmen.

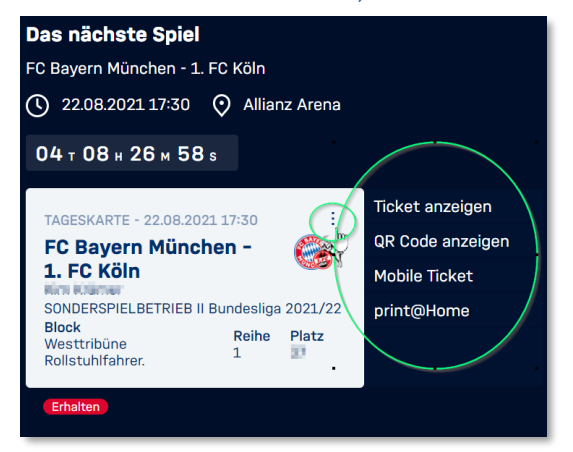